## **Zum DLRG** Training entschuldigen Mit dem ISC-Account

Mit den eigenen Zugangsdaten im ISC anmelden.

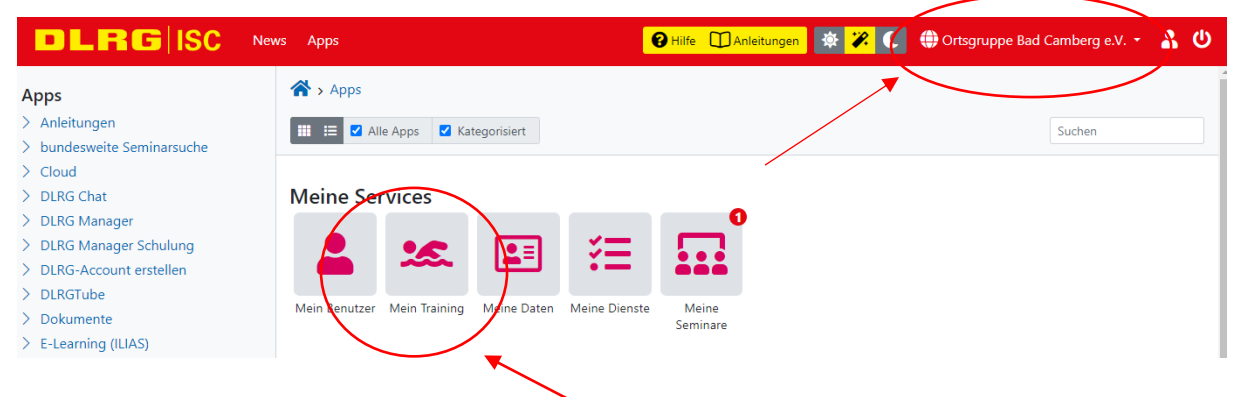

## "Mein Training" auswählen.

Hier erscheinen eure Trainingsgruppen. Bitte die auswählen, für die entschuldigt werden soll

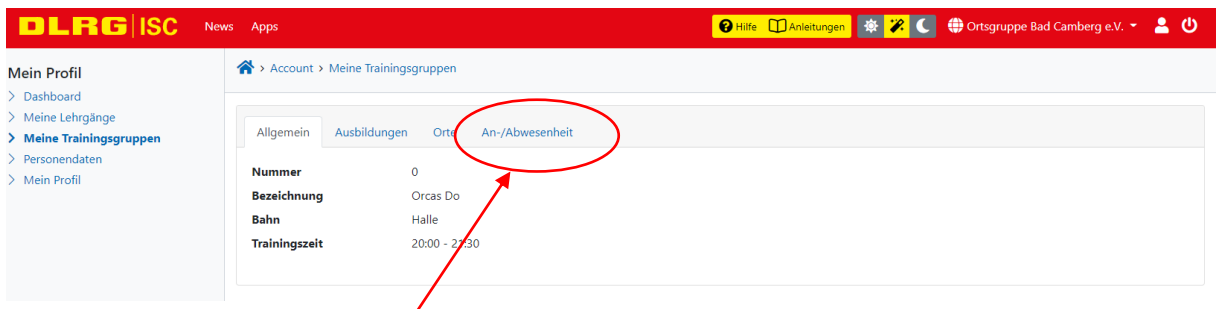

"An-/Abwesenheit" auswählen.

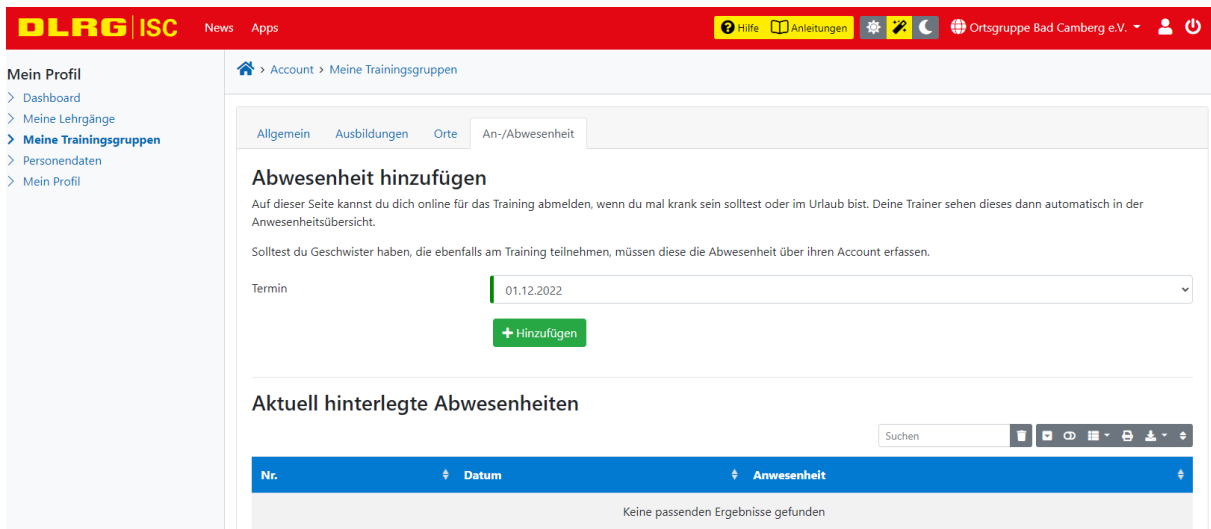

Daten auswählen und mit "+ Hinzufügen" bestätigen. Alle entschuldigten Termine erscheinen in der Auflistung "Aktuell hinterlegte Abwesenheiten". Mit einem Klick auf einen bereits getätigten Eintrag wird dieser wieder gelöscht.

Hier geht es direkt zum ISC-Login:<https://dlrg.net/>

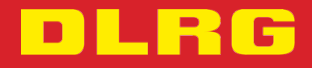